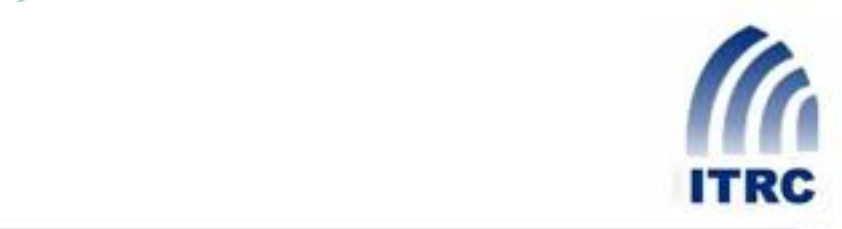

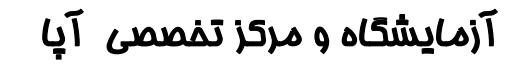

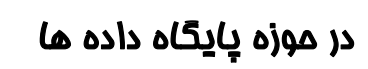

**روش های کشف شناسه سیستم در پایگاه داده اوراکل )قسمت چهارم (**

Oracle SID Detection Methods

**علی عباسی**

## **abbasi@ustmb.ac.ir**

فروردين ماه 1388

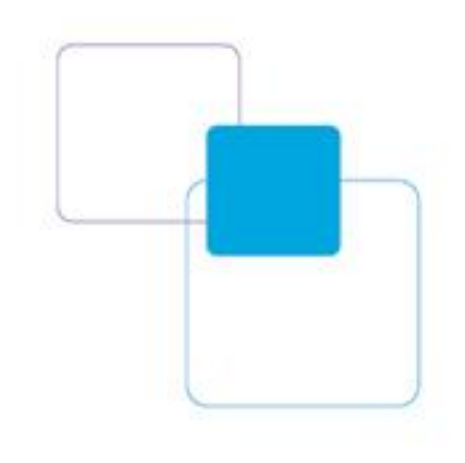

**فروردیه ماي 138** 

در آخرين سري از سري مقالات روش هاي کشف شناسه سيستم به بررسي روش هاي کشف شناسه سيسًّ با استفاده از مجوز هاي دسترسي در پايگاه داده \_ MsSQL خواهيم پرداخت و پس از آن روش هاي كشف شناسه سيستم با استفاده از مجوز های دسترسی در شبکه هدف ( در صورت وجود ) و اجرای حملات شنود بر روی شبکه با استفاده از ابزار wireshark را مورد بررسی قرار میدهیم.

## **بدست آوردن شىاسً سيستم بً وسيلً یک حساب MsSQL در سرور :** بر اساس بررسي های صورت گرفته غالباً مشاهده ميشود که راهبران سيستم پايگاه های داده ًمختلفي را در يک سرور نصب ميکنند. يکي از رايج ترين اين وضعيت ها نصب همزمان پايگاه داده اوراکل و MsSQL در کنا, یکدیگر میباشد.

در صورتي که ما داراي هر نوع حسابي در سرور MsSQL داراي دسترسي عمومي به جدول master ( به عنوان مثال ما اين دسترسي را با استفاده از حمله راه دور جستجوي تمام حالات دريافت کرده ايم ) باشيم ميتوانيم شناسه سيستم را با استفاده از رويه ذخيره شده در MsSQL بدست آوريم. تمامي روش هاي بدست آوردن شناسه سيستم ، براي ويرايش هاي پايگاه هاي داده مختلف متفاوت اند ولي همه آنها بر مبنای دو رويه ذخيره شده ميباشند: master..xp\_regread – برای خواندن مقادير کليد های رجيستری dirtree – ترگرداندن مقادير شاخه سرور به ما به عنوان مثال در پايگاه داده اوراكل نسخه 9i R2 شناسه سيستم در مسير كليد رجيستري مشخصي قرار

**EXEC master..xp\_regread 'HKEY\_LOCAL\_MACHINE', 'SOFTWARE\ORACLE\HOME0', 'ORACLE\_SID' GO**

دارد که با اجرای فرمان زیر قابل مشاهده است:

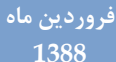

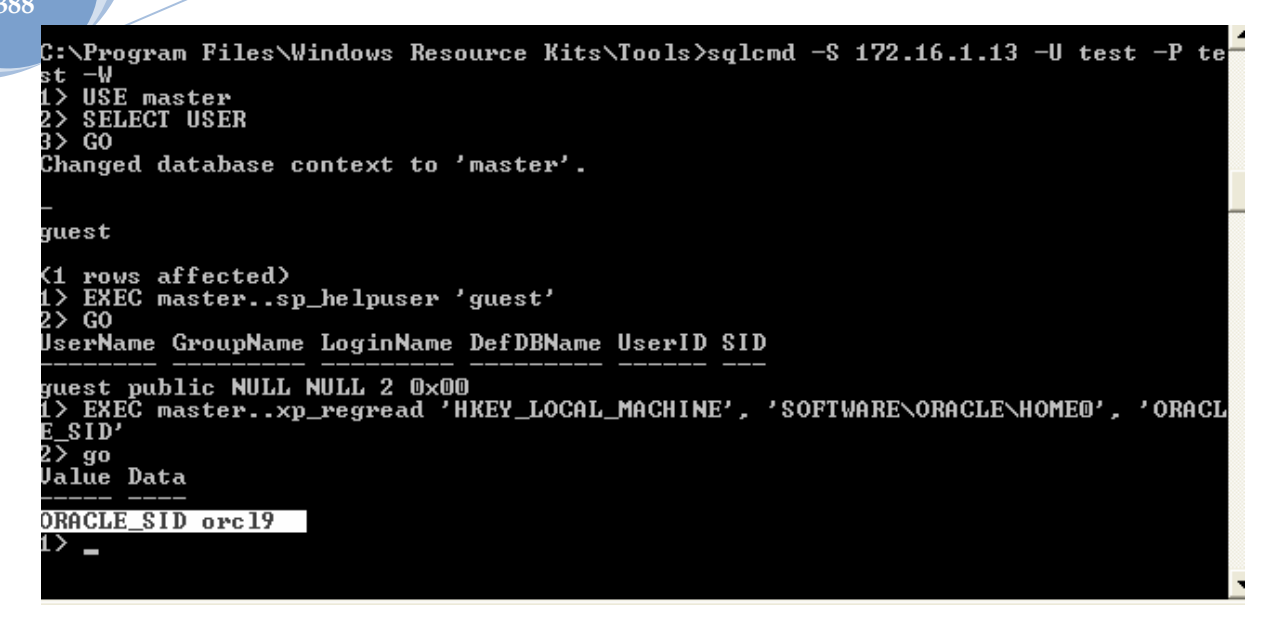

بدست آوردن شناسه سيستم از رجيستری بوسيله رويه های ذخيره شده MsSQL

برای بدست آوردن شناسه سيستم نسخه های جديدتر پايگاه داده اوراكل ما بايد از راه های ديگری استفاده

کٌين.

**بدست آوردن شىاسً سيستم بوسيلً ليست کردن سرویس ٌا :**

سرويس اصلي پايگاه داده از شناسه سيستم در عنوان خود استفاده ميکند. براي دستيابي به ليست سرويس

ها ما ميتوانيم از فرمان زير در MsSQL استفاده کنيم:

**EXEC master..xp\_regread 'HKEY\_LOCAL\_MACHINE', 'SYSTEM\CurrentControlSet\Services\Eventlog\Application', 'Sources' GO**

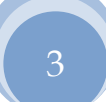

**فروردیه ماي 1388**

| 1 ><br>3> go<br>Value Value Data                                   | 2> EXEC masterxp_regread 'HKEY_LOCAL_MACHINE', 'SYSTEM\CurrentControlSet\Servi<br>ces\Eventlog\Application', 'Sources' |
|--------------------------------------------------------------------|----------------------------------------------------------------------------------------------------|
| Sources - Item #1 WSH NULL                                         |                                                                                                    |
|                                                                    | Sources - Item #2 WMIAdapter NULL                                                                                      |
| Sources - Item #3 WmdmPmSN NULL                                    |                                                                                                    |
| Sources - Item #4 WinMgmt NULL                                     |                                                                                                    |
| Sources - Item #5 Winlogon NULL                                    |                                                                                                    |
|                                                                    | Sources - Item #6 Windows Product Activation NULL<br>Sources - Item #7 Windows 3.1 Migration NULL                      |
| Sources - Item #8 WebClient NULL                                   |                                                                                                    |
| Sources — Item #9 USS NULL                                         |                                                                                                    |
| Sources - Item #10 vmtools NULL                                    |                                                                                                    |
|                                                                    | Sources - Item #11 UBRuntime NULL                                                                                      |
| Sources - Item #12 Userinit NULL                                   |                                                                                                    |
| Sources - Item #13 Userenv NULL                                    |                                                                                                    |
| Sources - Item #14 UploadM NULL                                    |                                                                                                    |
| Sources - Item #16 Tlntsvr NULL                                    | Sources - Item #15 TrustMonitor NULL                                                                                   |
|                                                                    | Sources - Item #17 SysmonLog NULL                                                                                      |
|                                                                    | Sources - Item #18 SQLSERVERAGENT NULL                                                                                 |
|                                                                    | Sources - Item #19 SQLFTHNDLR NULL                                                                                     |
| Sources - Item #20 SQLCTR NULL                                     |                                                                                                    |
|                                                                    | Sources - Item #21 SpoolerCtrs NULL                                                                                    |
|                                                                    | Sources — Item #22 Software Restriction Policies NULL                                                                  |
| Sources - Item #24 SclgNtfv NULL                                   | Sources - Item #23 Software Installation NULL                                                                          |
| Sources - Item #25 SceSrv NULL                                     |                                                                                                    |
| Sources - Item #26 SceCli NULL                                     |                                                                                                    |
| Sources — Item #27 safrslv NULL                                    |                                                                                                    |
| Sources - Item #28 SAFrdms NULL                                    |                                                                                                    |
|                                                                    | Sources - Item #29 Remote Assistance NULL                                                                              |
| Sources - Item #30 PerfProc NULL                                   |                                                                                                    |
| Sources - Item #31 PerfOS NULL                                     |                                                                                                    |
| Sources - Item #32 PerfNet NULL<br>Sources - Item #33 Perfmon NULL |                                                                                                    |
| Sources - Item #34 Perflib NULL                                    |                                                                                                    |
| Sources - Item #35 PerfDisk NULL                                   |                                                                                                    |
| Sources - Item #36 Perfctrs NULL                                   |                                                                                                    |
|                                                                    | Sources - Item #37 PassportManager NULL                                                                                |
|                                                                    | Sources − Item #38 OracleOraDb1@g_home1iSQL*Plus NULL                                                                  |
|                                                                    | Sources - Item #39 OracleDBConsoleorcl NULL                                                                            |
|                                                                    | Sources – Item #40 Oracle.orcl NULL<br>$\overline{\phantom{a}}$                                                        |
|                                                                    | Sources - Item #41 Offline Files NULL                                                                                  |

بدست آوردن شناسه سيستمي پايگاه داده در ليست سرويس ها بوسيله رويه هاي ذخيره شده MsSQL

همانطور که در بالا مشاهده ميکنيد. شماره 40 مربوط به سرويس اصلي پايگاه داده اوراکل است که به صورت Oracle.**orcl** معرفي شده است. در تصوير بالا شناسه سيستم برابر مقدار "ORCL" ميباشد. اين روش در نسخه های R2 ، 10g R2 ، 10g و 11g R1 قابل استفاده است.

**بدست آوردن شىاسً سيستم بوسيلً کليد رجيستري ORACLE/Software/HKLM :**

هنگامي که پايگاه داده اور کل را نصب ميکنيم به صورت پيشفرض پوشه ای با توجه به نسخه پايگاه داده

ايجاد ميشود. به عنوان مثال در نسخه 10g پايگاه داده اوراكل نام اين پوشه KEY\_OraDb10g\_home1 و در

نسخه 11g نام آن KEY\_OraDb11g\_home1 ميباشد. براى بدست آوردن شناسه سيستم ما بايد كليد

ORACLE\_SID ذخيره شده در مسير مشخص شده در زير را بخوانيم :

EXEC master..xp\_regread 'HKEY\_LOCAL\_MACHINE', 'SOFTWARE\ORACLE\KEY\_OraDb10g\_home1', 'ORACLE\_SID' GO

## **فروردیه ماي 1388**

HKEY\_LOCAL\_MACHINE', 'SOFTWARE\ORACLE\KEY\_OraDb10g\_h<mark>\_</mark>  $\frac{1}{6}$ EXEC master..xp<br>1', 'ORACLE\_SID' 2> GO<br>Ualue<br>———— Data ORACLE\_SID orcl

بدست آوردن شناسه سيستم بوسيله کليد رجيستری

**بدست آوردن شىاسً سيستم با استفادي از ليست کردن شاخً در MsSQL :**

در صورتي که روش های معرفي شده موفقيت آميز نبودند ما ميتوانيم برای خواندن شاخه

ORACLE\_HOME\$ اقدام کرده و سپس ليست دايکتوري هاي اين فولدر را در جايي که بتوانيم مقدار شناسه

سيستم را پيدا کنيم ببينيم. ( اين روش در بخش "بدست آوردن شناسه سيستم به وسيله يک حساب قرار

داد انتقال فايل در سرور هدف" تعريف شده است).

به عنوان مثال در اوراكل 11g ما ميتوانيم مقدار *SORACLE\_HOME ر*ا با استفاده از فرمان زير دريافت کنيم:

EXEC master..xp\_regread 'HKEY\_LOCAL\_MACHINE', 'SOFTWARE\ORACLE\ODP.NET\1.111.6.0', 'DllPath' GO

در نسخه 10g ما ميتوانيم مقادير پيش فرض VORACLE\_HOME ,ا امتحان کنيم:

C:\oracle\product\10.2.0\ C:\oracle\product\10.1.0\

نمونه ای از بدست آوردن شناسه سیستم با استفاده از لیست دایکتوری ها در اوراکل 10g r1 :

EXEC master..xp\_dirtree '\$ORACLE\_HOME' GO C:\Program Files\Windows Resource Kits\Tools>sqlcmd -S 192.168.30.102 -U test -P test -W 1> EXEC master..xp\_dirtree 'C:\oracle\product\10.1.0\oradata\' 2> go subdirectory depth ------------ ----- 1> EXEC master..xp\_dirtree 'D:\oracle\product\10.1.0\oradata\' 2> go subdirectory depth ------------ ----- 1> EXEC master..xp\_dirtree 'D:\oracle\product\10.2.0\oradata\'  $2 > go$ subdirectory depth ------------ ----- 1> EXEC master..xp\_dirtree 'C:\oracle\product\10.2.0\oradata\'  $2 > go$ subdirectory depth -------

**orcl 1**

Oracle SID Detection Methods

5

در نهايت ما متوجه شديم که مقدار SORACLE HOME\$ برابر 2.0\c:\oracle\product\10.2.0 و شناسه سيستمَّ برابر "orcl" ميباشد.

بدست آوردن شناسه سيستم بوسيله داشتن دسترسي بيشتر به شبکه هدف : در دنيای واقعي سيستم های اطلاعاتي شامل سرور های پايگاه داده ی متصل به يکديگر متفاوتي است . بعضي از سرور ها از سرور هاي ديگر امن تر يا نا امن تر اند . در صورتي که ما در وضعيتي بتوانيم به سروري با امنيت کمتر دسترسي پيدا کنيم ، اين دسترسي به ما براي حمله و در اختيار گرفتن دسترسي در سرور های ايمن تر کمک خواهد کرد.در ادامه به شما نشان خواهيم داد که چگونه ميتوان شناسه سيستم را با استفاده از سرور هاى پايگاه داده ديگر و يا با شنود کردن شبکه هدف بدست آوريم.

بدست آوردن شناسه سيستم با استفاده از پایگاه هاي داده ي دیگر :

در صورتي که ما به بعضي از پايگاه هاي داده اوراکل در سيستم اطلاعاتي هدف دسترسي داشته باشيم ميتوانيم اقدام به بدست آوردن شناسه سيستم با استفاده از اتصالات بين پايگاه داده کنيم. براي پيدا کردن تمامي اتصالات پايگاه هاي داده ما ميتوانيم از ابزار Oscanner استفاده کنيم. همچنين در اتصالات پايگاه داده ما نه تنها میتوانیم شناسه سیستم را پیدا کنیم بلکه امکان شناسایی نام کاربری و کلمه عبور ارتباط را نيز خواهيم داشت.

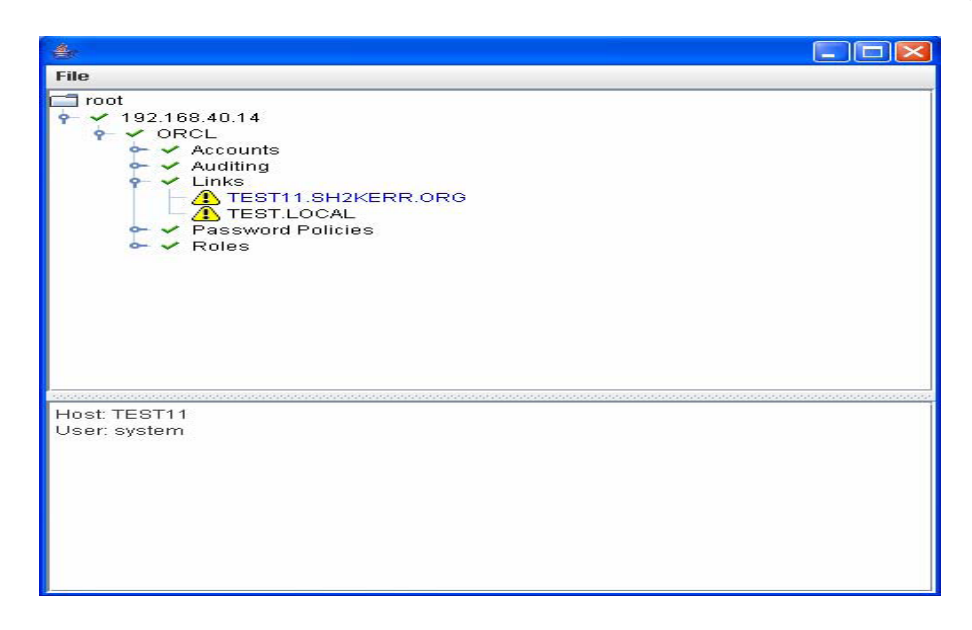

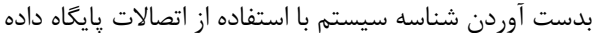

Oracle SID Detection Methods

در مثال ما ميتوانيم لينک بين پايگاه هاي داده با شناسه هاي سيستمي TEST11 و TEST i ، مشاهده کنيم. بر اساس هاي آمار هاي تست نفوذيذيري منتشر شده توسط شرکت DSecRG ، 20 درصد از پايگاه های داده از اتصال های پايگاه داده ای عمومي استفاده ميکنند.

**بدست آوردن شىاسً سيستم از سرور ٌاي دیگر در سيستم اطالعاتی ٌدف :**

در صورتي که ما بتوانيم به سيستم عامل يکي از سرور هاي پايگاه داده در يک سيستم اطلاعاتي دسترسي پيدا کنيم ، ميتوانيم از آن دسترسي جهت پيدا کردن فايل های پيکربندی لينک شده به پايگاه های داده ديگر استفاده کنيم.

به طور معمول اتصال های پايگاه داده در فايل پيکربندی tnsnames.ora در مسير *SORACLE\_HOME/NETWORK/admin/tnsnames.ora\$* ذخيره شده اند. همچنين ما ميتوانيم براي بدست آوردن کپي هاي قديمي تر فايل tnsnames.ora تلاش کنيم. در سيستم هاي شبه يونيکسي ما ميتوانيم فايل های قديمي پيکرېندی را با استفاده از فرمان زير پيدا کنيم :

find / -name tnsnames\*

```
# tnsnames.ora Network Configuration File:<br>E:\Oracle\product\10.1.0\Client_1\NETWORK\ADMIN\tnsnames.ora<br># Generated by Oracle configuration tools.
ORCL102_192.168.30.201 =
   (DESCRIPTION =
       COORESS_LIST
          (ADDRESS = (PROTOCOL = TCP)(HOST = 192.168.30.201)(PORT = 1521))/CONNECT_DATA =<br>(SID = ORCL102)<br>(SERVER = DEDICATED)
      \mathcal{L}\DeltaDB_192.168.30.111 =
   (DESCRIPTION =<br>(DESCRIPTION =<br>(ADDRESS_LIST)
          (ADORESS - (PROTOCOL = TCP)(HOST = 192.168.30.111)(PORT = 1521))CONNECT_DATA =
          (SID = DB)<br>(SID = DB)<br>(SERVER = DEDICATED)
      \mathcal{L}\DeltaORCL_192.168.40.33 =<br>(DESCRIPTION =
       (ADDRESS_LIST
          (ADDRES = (PROTOCOL = TCP)(HOST = 192.168.40.33)(PORT = 1521))CONNECT_DATA =
          SNNECT_DATA<br>(SID = ORCL)<br>(SERVER = DEDICATED)
      \mathcal{D}\mathcal{D}
```
نمونه ای از فایل tnsnames.ora حاوی شناسه های سیستم

Oracle SID Detection Methods

7

در مثال ما شما ميتوانيد اطلاعات 3 سرور حاوي آدرس IP و شناسه هاي سيستمي آنها را مشاهده كنيد. بر اساس گزارشات تست نفوذيذيري شرکت DSecRG ، 60 درصد فايل هاي tnsnames.ora حاوي اطلاعات مربوط به اتصال به پايگاه های داده ديگر هستند.

شنود شناسه سیستمی پایگاه داده از طریق شبکه :

در صورتی که ما بتوانيم ترافيک شبکه را ما بين کاربران پايگاه داده و سرور پايگاه داده شنود کنيم ، خواهيم توانست شناسه سيستم را در هنگام انتقال در شبکه بدست آوريم. براي شنود اطلاعات قابل انتقال در شبکه ميتوانيم از هر برنامه تحليل گر شبکه ای مانند Wireshark استفاده کنيم.

همانطوری که در تصویر زیر مشاهده میکنید کاربری با آدرس ، 192.168.40.14 در حال تلاش برای برقراری ارتباط به پايگاه داده به آدرس ، 192.168.40.33 و انتقال SERVICE\_NAME به پايگاه داده ميباشد. ( شنود شناسه سيستم نيز از همين طريق امکان پذير است )

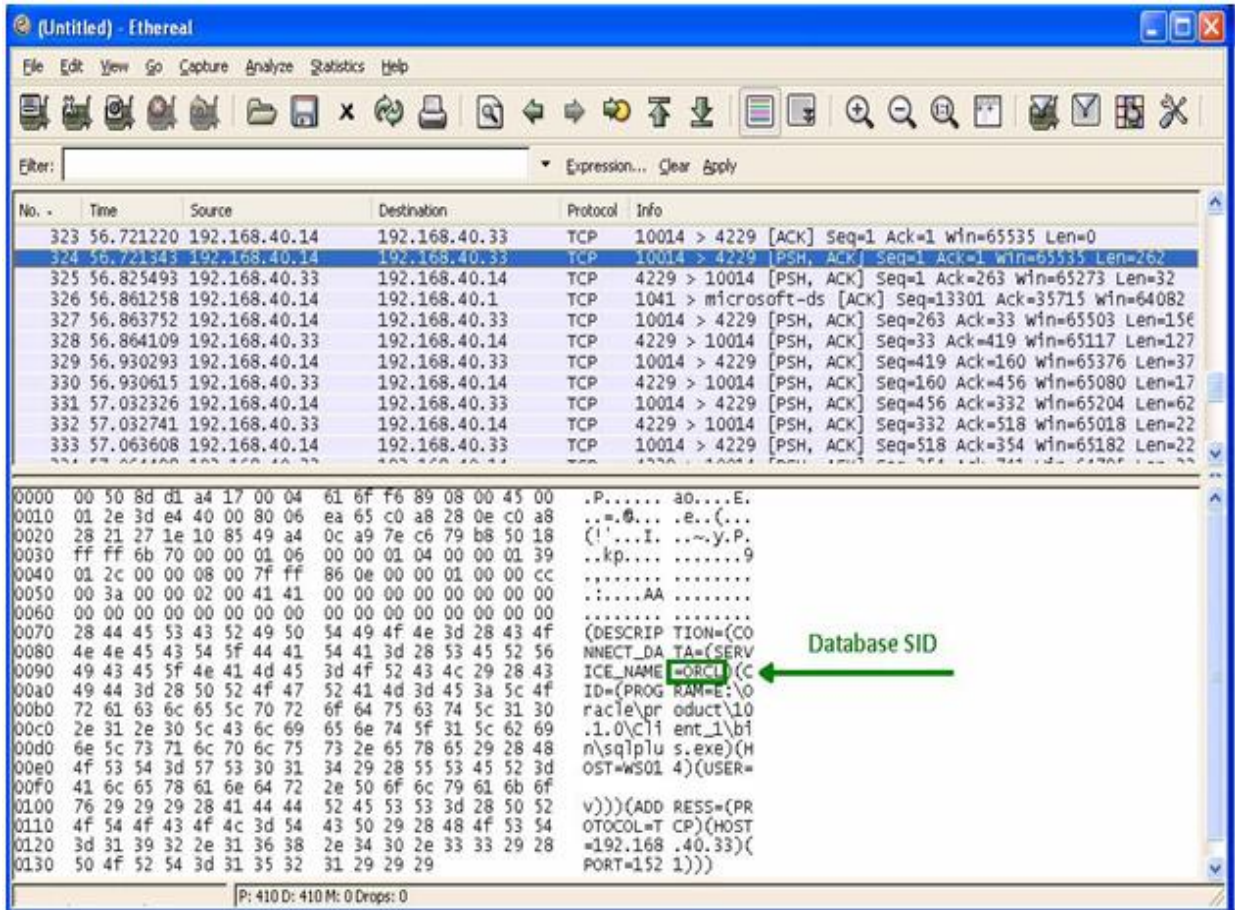

## **وتيجً گيري :**

در اين مقاله تمامي راه های خاص و يا رايج برای بدست آوردن شناسه سيستم از حمله جستجوی تمامي حالات به صورت ساده تا روش هاي جديد کشف شناسه سيستم در نرم افزار هاي ثالث را مورد بررسي قرار داديم.

**فروردیه ماي 1388**

> همانطور که قبلا هم گفته شد ، بدست آوردن شناسه سيستم مرحله بسيار مهمى در جهت دسترسى به پايگاه داده به شمار ميرود. حال وقتي ميدانيم چگونه شناسه سيستم پايگاه داده را بدست آوريم ، خواهيم توانست حساب های کاربری پايگاه داده را مورد حمله جستجوی تمامی حالات قرار دهيم ، با استفاده از حملات تزريق PL/SQL دسترسي خود را بالا برده ، به سيستم عامل دسترسي پيدا کرده و در نهايت سيستم هدف را به طور كامل منهدم كنيم !

> > پاياى.